# **A fully reproducible Quarto book template**

### **Powered by Github Actions and Nix**

Bruno Rodrigues

19/10/2023

# **[Table of cont](#page-8-0)[ents](#page-7-0)**

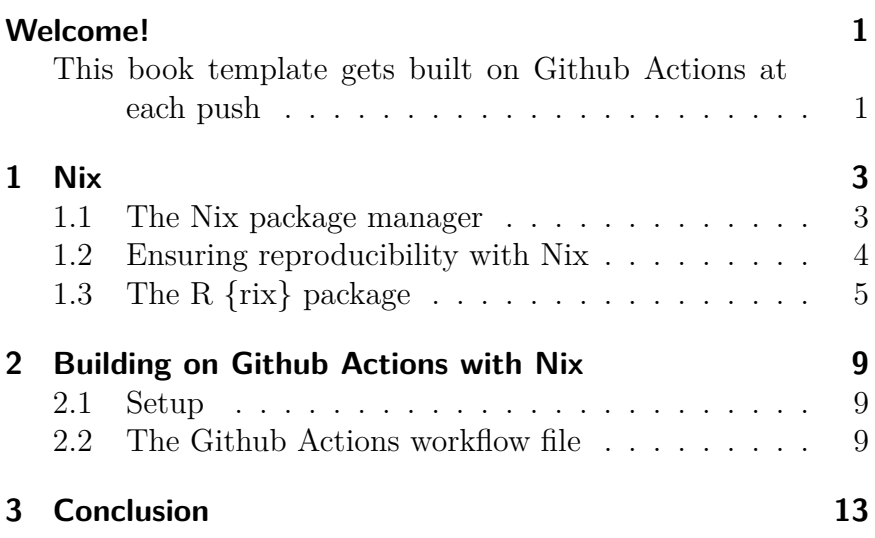

# **Welcome!**

## **This book template gets built on Github Actions at each push**

This Quarto book template gets automatically built on Github Actions each time you push changes. To ensure reproducibility, the Nix package manager gets used to install all the dependencies you need:

- An R version;
- A library of R packages;
- Quarto;
- TeXLive packages;
- any other system-level dependency that is required.

Because a specific nixpkgs revision gets used, *exactly* the same pieces of software get *always* installed. So you don't need to pin a specific version of R, nor use {renv}, nor make sure to use a fixed version of a runner (typically ubuntu-22.04) to ensure reproducibility of your book. The next chapter explain how Nix works in more detail and why it's enough to use it to ensure reproducibility.

Each time a commit gets pushed, a website gets built, an Epub for E-ink readers (such as the Kindle or the Kobo) and a PDF

### *Welcome!*

get built. The PDF is also in the right format and ready for self-publishing on Amazon Kindle Direct Publishing.

# **1 Nix**

This book template uses the Nix packager manager to handle the book's dependencies. This chapter introduces the Nix packager manager and nixpkgs quickly.

### **1.1 The Nix package manager**

Nix is a package manager available for Linux, Windows (on WSL2) and macOS. Its mono-repository, nixpkgs, contains more than 80'000 packages, among them the entirety of the R packages released on CRAN and Bioconductor, as well as R itself (and RStudio, but only for Linux and Windows, as of writing). This means that it is possible to use the Nix package manager to install R, the R packages you require for your day-to-day work, and any other packages that you might need (for example, if you need Python and Python packages, you can install these as well).

The question that remains unanswered though, is why use the Nix package manager to install all this software instead of using the usual ways of first installing R, and then using install.packages() to install any required packages?

There are at least three reasons. The first is that it is possible to define so-called default.nix files that define an environment. This environment will contain all the packages that

#### *1 Nix*

<span id="page-7-0"></span>you require, and will not interfere with any other packages installed on your system. This essentially means that you can have project-specific default.nix files, each specifying the requirements for specific projects. The second reason is that when installing a package that requires system-level dependencies, {rJava} for example, all the lower-level dependencies get automatically instal[led. Forget about reading error mess](https://github.com/NixOS/nixpkgs)ages of install.packages() to find which system development library you need to install first. The third reason, is that you can pin a specific [revis](https://search.nixos.org/packages)ion of nixpkgs to ensure reproducibility.

### **1.2 Ensuring reproducibility with Nix**

The nixpkgs mono-repository is "just" a Github repsitory which you can find here: https://github.com/NixOS/nixpkgs. This repository contains Nix expressions to build and install more than 80'000 packages and you can search for installable Nix packages here.

Because nixpkgs is a Github repository, it is possible to use a specific commit hash to install the packages as they were at a specific point in time. For example, if you use this commit, 7c9cc5a6e, you'll get the very latest packages as of the 19th of October 2023, but if you used this one instead: 976fa3369, you'll get packages from the 19th of August 2023.

You can declare which revision of nixpkgs to use at the top of a default.nix file. Here is what such a file looks like:

```
let
pkgs = import (fetchTarball
 "https://github.com/NixOS/nixpkgs/archive/976fa3369d722e76f37c77493d99829540d43845.tar.gz")
 {};
```
*1.3 The R {rix} package*

```
rpkgs = builtins.attrValues {
  inherit (pkgs.rPackages) tidymodels vetiver
  targets xgboost;
};
 system_packages = builtins.attrValues {
  inherit (pkgs) R;
};
in
 pkgs.mkShell {
 buildInputs = [ rpkgs system_packages ];
 }
```
<span id="page-8-0"></span>As you can see, we import a specific revision of the nixpkgs Github repository to ensure that we always get the same packages in our environment.

If you're unfamiliar with Nix, this file can be quite scary. But don't worry, with my co-author Philipp Baumann we developed an R package called {rix} which generate this default.nix files for you.

### **1.3 The R {rix} package**

{rix} is an R package that makes it very easy to generate very complex default.nix files. These files can in turn be used by the Nix package manager to build project-specific environments. The book's Github repository contains a file called define\_env.R with the following content:

```
library(rix)
rix(r ver = "4.3.1",
```

```
r pkgs = c("quarto"),
system_pkgs = "quarto",
tex pkgs = c("amsmath",
  "framed",
  "fvextra",
  "environ",
  "fontawesome5",
  "orcidlink",
  "pdfcol",
  "tcolorbox",
  "tikzfill"
),
ide = "other",
shell hook = ",
project path = ".",
overwrite = TRUE,
print = TRUE)
```
{rix} ships the rix() function which takes several arguments. These arguments allow you to specify an R version, a list of R packages, a list of system packages, TeXLive packages and other options that allow you to specify your requirements. Running this code generates this default.nix file:

```
# This file was generated by the {rix} R package
v0.4.1 on 2023-10-19
# with following call:
# \trianglerightrix(r ver =
"976fa3369d722e76f37c77493d99829540d43845",
# > r pkgs = c("quarto"),
# > system_pkgs = "quarto",
# > tex_pkgs = c("amsmath",
```

```
# > "framed",
# > "fvextra",
# > "environ",
# > "fontawesome5",
# > "orcidlink",
# > "pdfcol",
# > "tcolorbox",
# > "tikzfill"),
# > ide = "other",
# > project_path = ".",
# > overwrite = TRUE,
# > print = TRUE,
# > shell hook = "")
# It uses nixpkgs' revision
976fa3369d722e76f37c77493d99829540d43845 for
reproducibility purposes
# which will install R version 4.3.1
# Report any issues to
https://github.com/b-rodrigues/rix
let
pkgs = import (fetchTarball
 "https://github.com/NixOS/nixpkgs/archive/976fa3369d722e76f3
 {};
 rpkgs = builtins.attrValues {
  inherit (pkgs.rPackages) quarto;
};
  tex = (pkgs.texlive.combine {
  inherit (pkgs.texlive) scheme-small amsmath framed
  fvextra environ fontawesome5 orcidlink pdfcol
  tcolorbox tikzfill;
});
 system_packages = builtins.attrValues {
  inherit (pkgs) R glibcLocalesUtf8 quarto;
```

```
1 Nix
};
  in
  pkgs.mkShell {
    LOCALE_ARCHIVE = if pkgs.system ==
    "x86_64-linux" then
    "${pkgs.glibcLocalesUtf8}/lib/locale/locale-archive"
    else "";
    LMG = "en_US.UTF-8";LC\_ALL = "en_US. UTF-8";LC_ TIME = "en_US.UTF-8";
    LC_MONETARY = "en_US.UTF-8";
    LC_PAPER = "en_US.UTF-8";
    LC_MEASUREMENT = "en_US.UTF-8";
    buildInputs = [ rpkgs tex system_packages ];
  }
```
You can now use this file to work on your book locally by first building the environment and then use it. To know more about using default.nix files on a day-to-day basis, read this vignette.

In the next chapter, I'm going to explain how this book gets built on Github Actions.

# **2 Building on Github Actions with Nix**

## <span id="page-12-0"></span>**2.1 Setup**

Just like when building using the usual approches, you first need to build the book locally, on your computer, once. For this, after having generated the default.nix file, you can build the environment using nix-build, and then drop in a shell with nix-shell (if this previous sentence is confusing, make sure you read the vignette linked at the end of the previous chapter).

Once in that shell, run quarto publish gh-pages. This will render the book, and make sure that everything gets setup properly. If the book does not render, this could mean that you're missing some dependency. Make sure to specify all the requirements in the define env.R script and that you re-generated the default.nix file. If the quarto publish gh-pages command succeeds, you're all set. Editing the book and pushing will build the book on Github Actions.

## <span id="page-12-1"></span>**2.2 The Github Actions workflow file**

Here is what the workflow file looks like:

```
name: Build book using Nix
on:
  push:
    branches:
      - main
      - master
jobs:
  build:
    runs-on: ubuntu-latest
    steps:
    - name: Checkout Code
      uses: actions/checkout@v3
    - name: Install Nix
      uses:
      DeterminateSystems/nix-installer-action@main
      with:
        logger: pretty
        log-directives: nix_installer=trace
        backtrace: full
    - name: Nix cache
      uses:
      DeterminateSystems/magic-nix-cache-action@main
    - name: Build development environment
      run: |
        nix-build
    - name: Publish to GitHub Pages (and render)
```
#### *2.2 The Github Actions workflow file*

```
uses:
b-rodrigues/quarto-nix-actions/publish@main
env:
  GITHUB TOKEN: ${{ secrets.GITHUB TOKEN }}
```
The first step *[Check](https://github.com/quarto-dev/quarto-actions/blob/main/publish/action.yml)out code* makes the code available to the rest of the steps. I then install Nix on this runner using the Determinate Systems nix-installer-action and then I use another ac[tion from Determinate Systems, the](https://github.com/b-rodrigues/quarto-nix-actions/blob/f48f5a7813eb4978a2f557ff45bcc854526fb80b/publish/action.yml#L58) magic-nix-cache-action. This action caches all the packages so that they don't need to get re-built each time a change gets pushed, speeding up the process by a lot. The development environment gets then built using nix-build.

Finally, an action I defined runs, quarto-nix-actions/publish. This is a fork of the quarto-actions/publish action which you can find here. My fork simply makes sure that the quarto render and quarto publish commands run in the Nix environment defined for the project.

## <span id="page-16-0"></span>**3 Conclusion**

So in conclusion, should you use this template? I think you should, even if you're not that familiar with Nix. If you need to add packages, simply rerun define\_env.R after having added the packages you need. This will generate a new default.nix file [that will generate the rig](https://github.com/b-rodrigues/kdp_quarto)ht environment once you push this change. The advantage of using Nix is that it will always work: the workflow file uses ubuntu-latest, so the underlying operating system changes with time, but because you're using a fixed revision of Nix, the same versions of R and packages will get used, forever.

If you need more recent packages or a more recent version of R, simply use a more recent nixpkgs revision. If, despite all these advantages, you prefer using {renv}, you could check out my other Github template. This template does exactly the same thing: it builds a website for your book, an Epub for E-ink readers and a PDF, ready for Amazon's self-publishing service. The difference is that the right version of R, TeXLive and Quarto get installed using dedicated actions, and the R packages get installed using {renv}. The underlying operating system is ubuntu-22.04 instead of ubuntu-latest. This is to ensure that the underlying system dependencies stay stable, but it also means that you will need to update this operating system once version 22.04 of Ubuntu is deprecated (in 2027) which could cause the R version and packages that you need not to be installable anymore. This is a lot of moving pieces, and if

### *3 Conclusion*

one of them fails, nothing will work anymore. You also notice this if you pay attention at the number of lines of code of the workflow files of both repositories: if you compare the Github workflow file from t[he tem](https://github.com/b-rodrigues/quarto_book_nix/issues)plate that uses actions to install the right software and {renv} to the one from this template you'll notice that the one from this template is much shorter as well.

The only dependency is Nix itself, and Nix is not going anywhere, as it's been around for 20 years. The Determinate System actions are optional; so even if for some reason those fail in the future, they're not needed. It's just that using them makes things easier.

If you use this template, or have any questions, please let me know by opening an issue.